#### Requesting an Increase in Plate Limit

#### *Applies to both dealer and interim plates*

A dealer may make a request to the Auto Dealer Services Division to increase their approved plate limit. **This request itself does not result in plates being mailed to the dealer.** After the new limit has been approved, the dealer can then go online and request additional plates and/or purchase additional interim plate credits.

To request a plate limit increase, the following conditions must be met:

- Have an Access Indiana account.
- Be linked to the online dealer account.
- Have one of the following user roles assigned to you:
	- Primary
	- Administrator
	- Finance/Sales
	- General Office
	- General Plates and Office
- The dealer license is not expired, suspended, revoked, or out of business.

## STEP 1: LOG IN

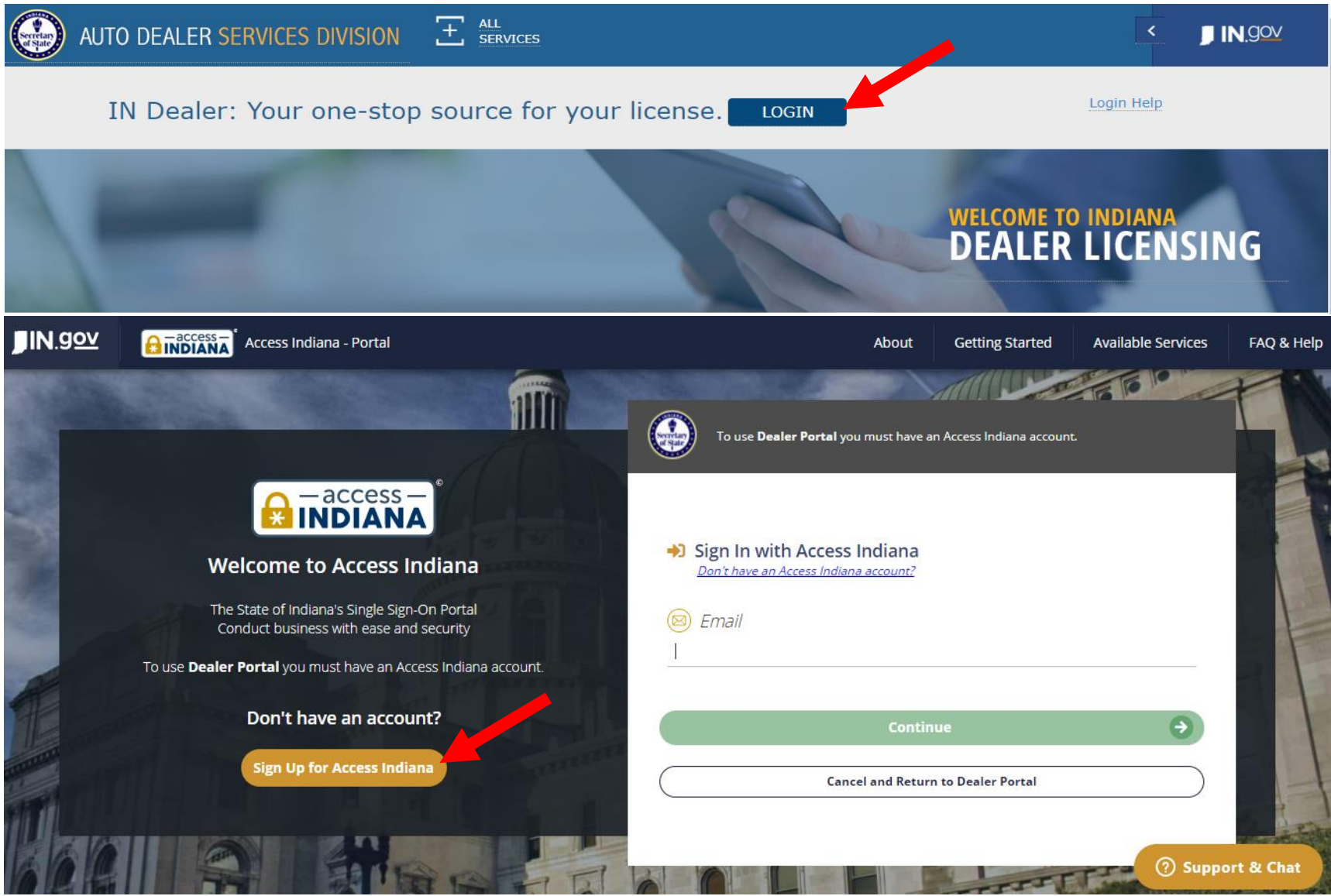

- If you do not already have an account, select "Sign Up for Access Indiana" to create one
- If you already have a log-in for INBiz, you can use that same log-in information here

# STEP 2: SELECT "ONLINE SERVICES"

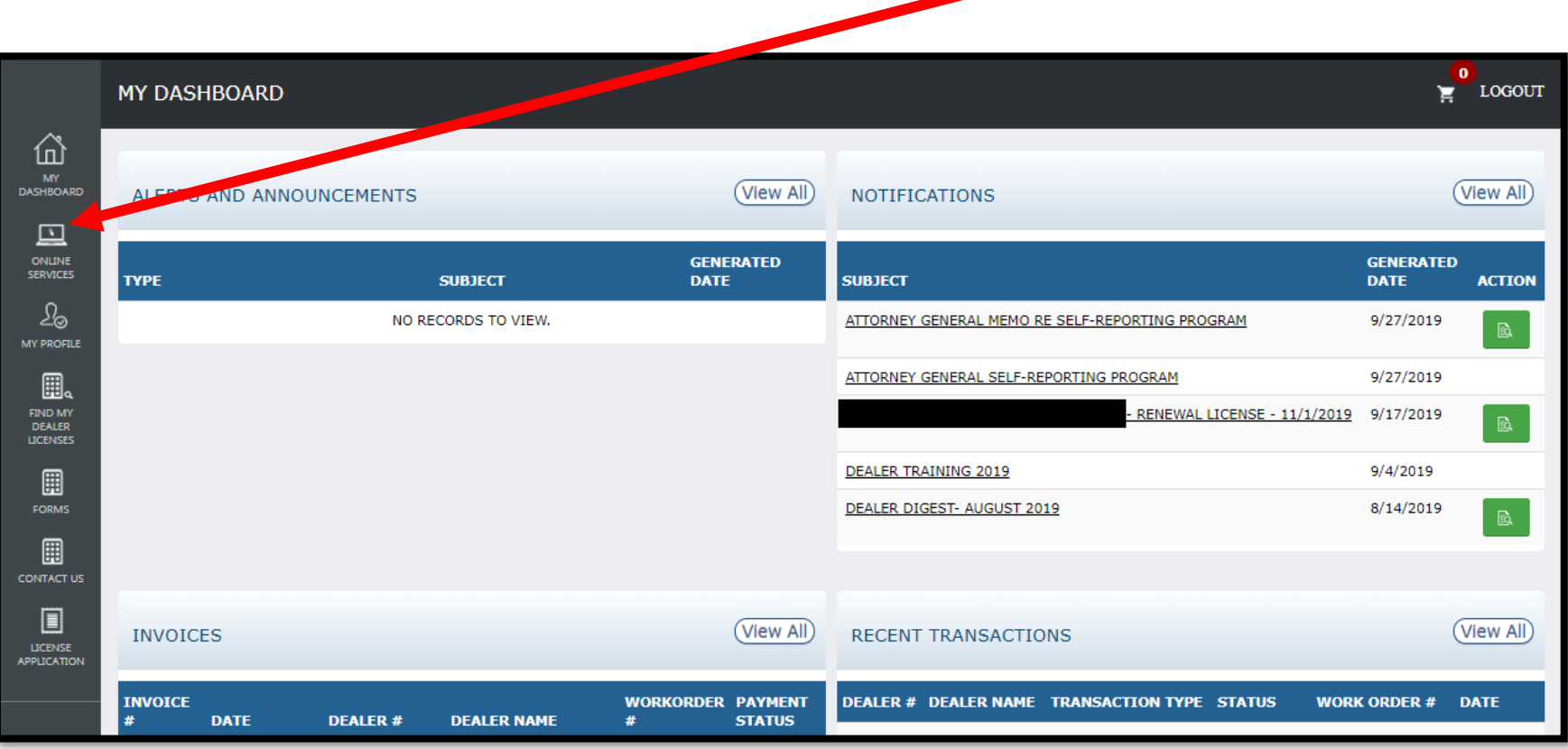

# STEP 3: SELECT DEALER LICENSE

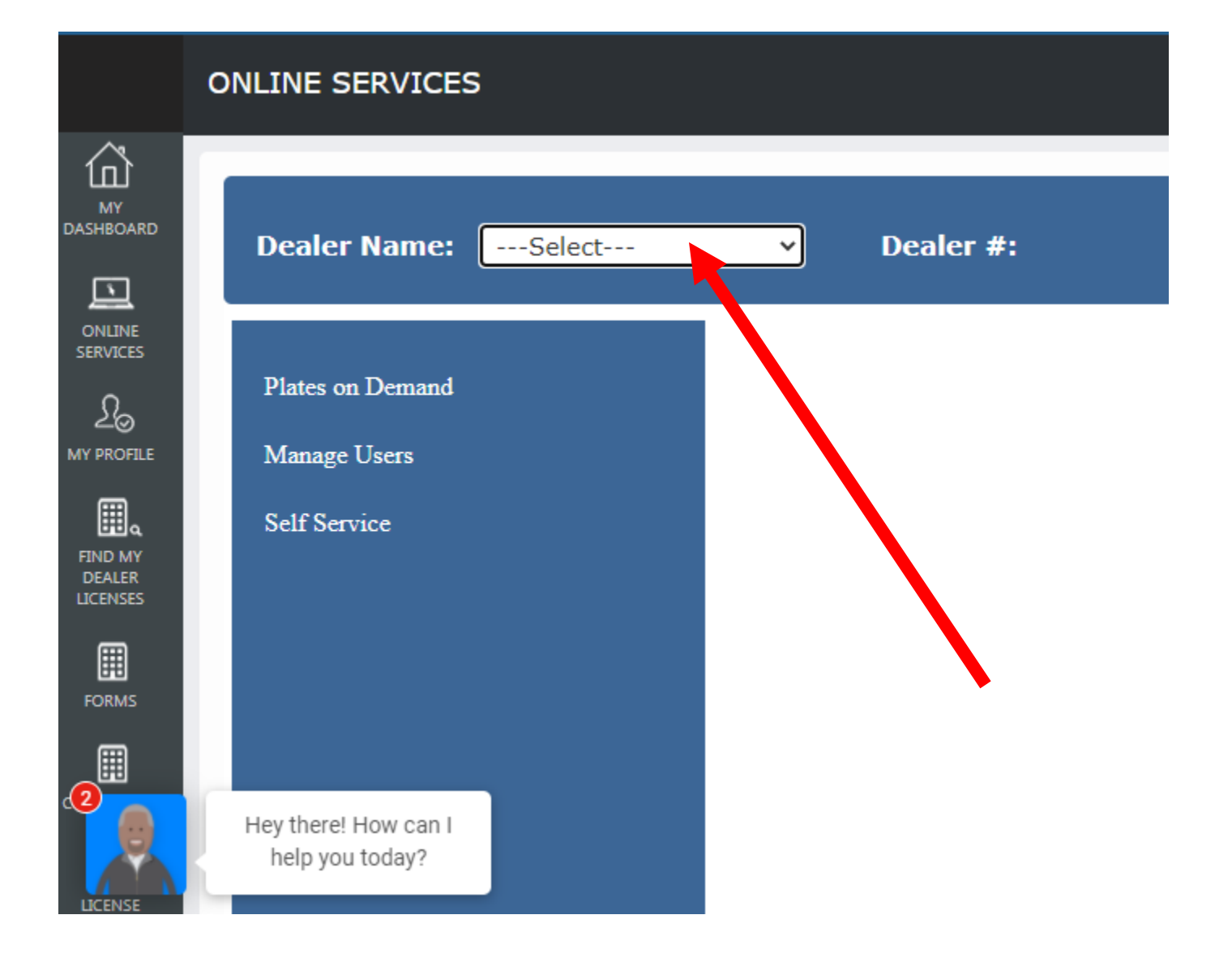

# STEP 4: SELECT "SELF SERVICE" AND SELECT "ADDITIONAL PLATE"

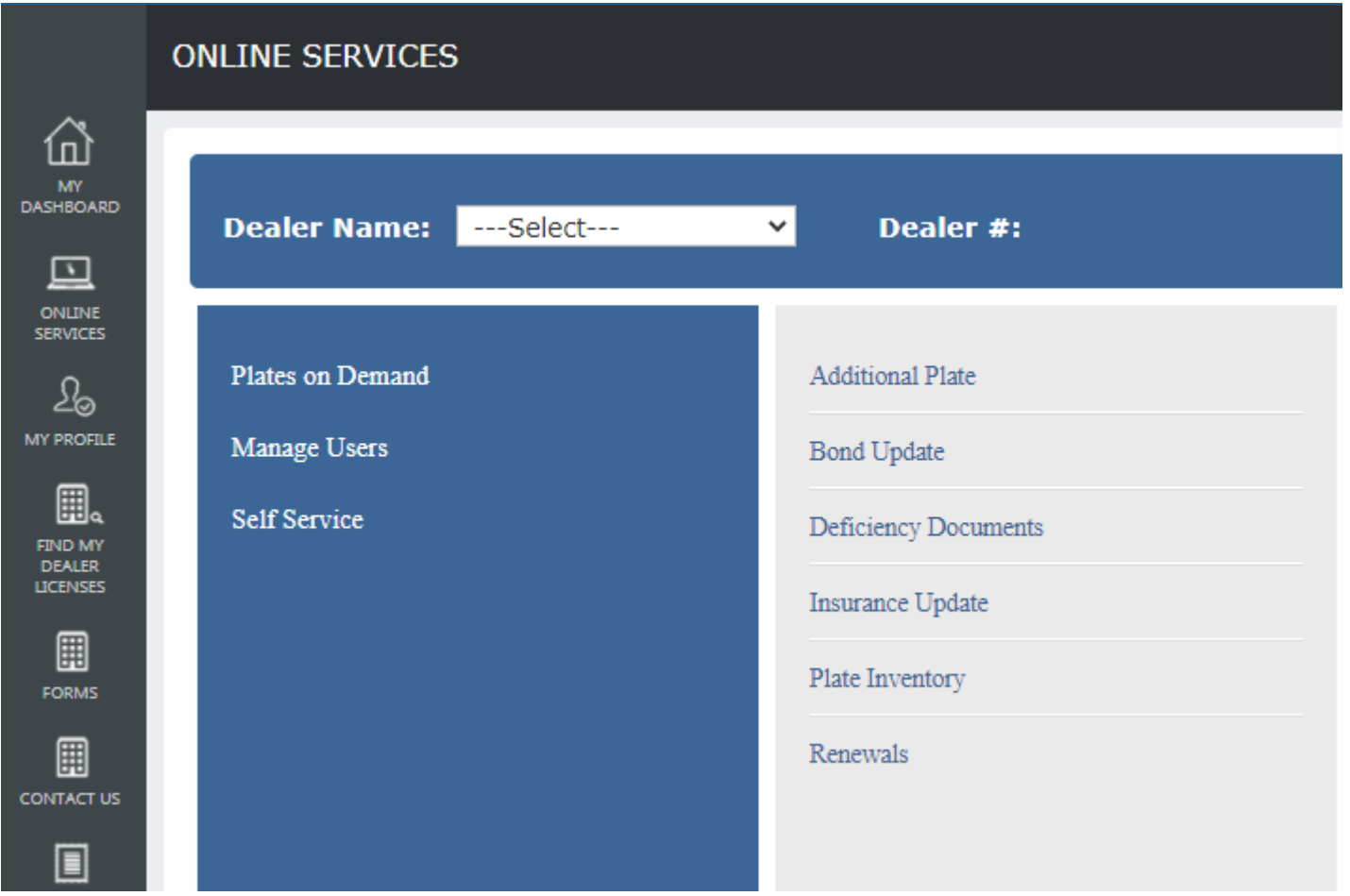

\*Only users with the following roles will be able to proceed: Primary, Administrator, Finance/Sales, General Office and General Plates and Office

# STEP 5: REVIEW INSTRUCTIONS AND KEY INFO

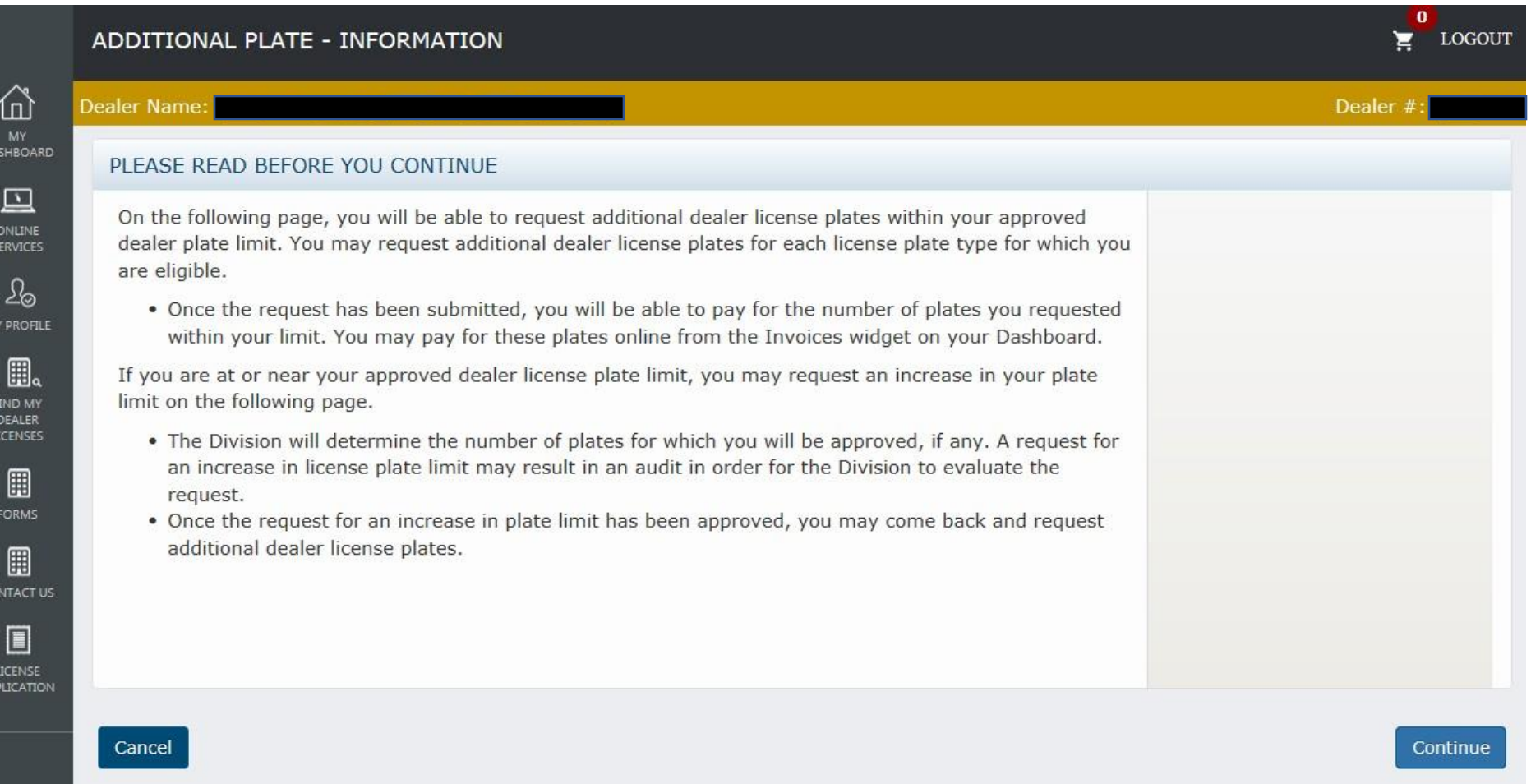

## STEP 6: COMPLETE THE "PLATE LIMIT INCREASE" SECTION

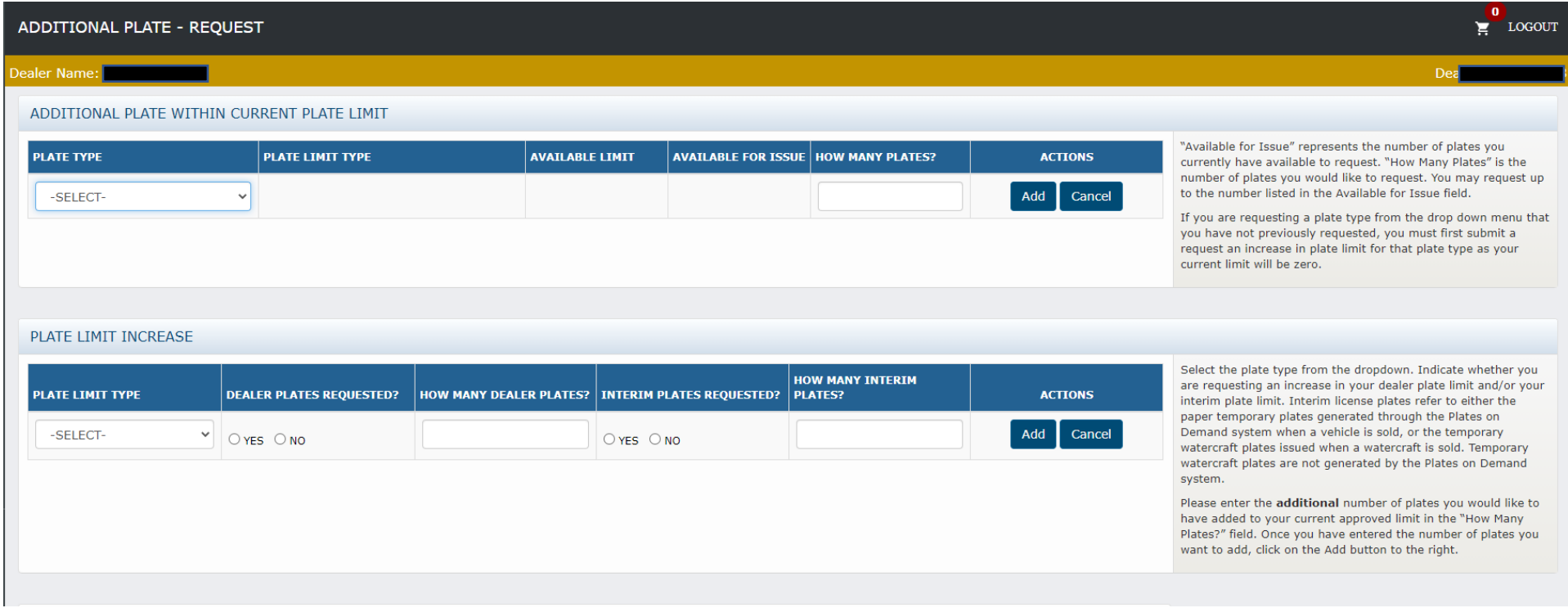

## STEP 7: COMPLETE THE AFFIRMATION

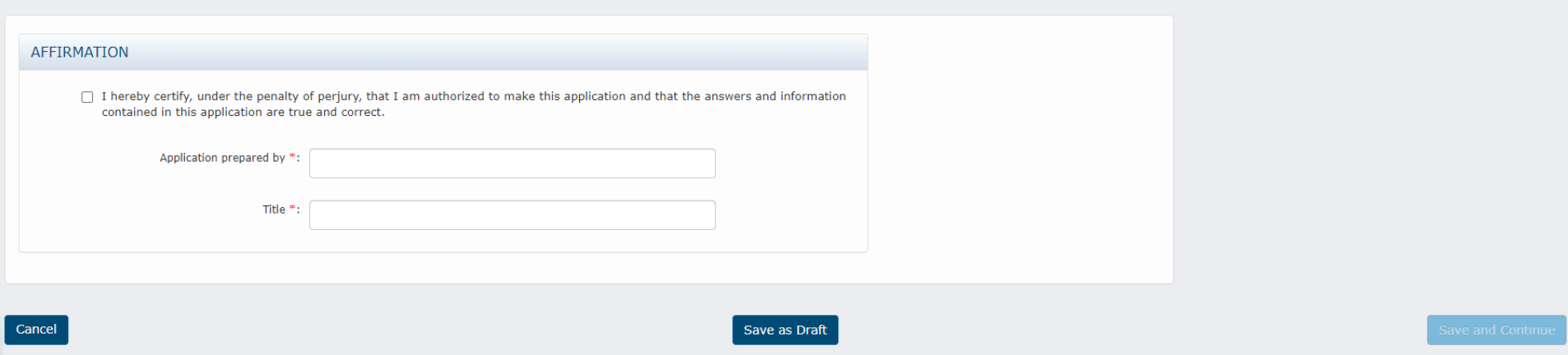

Select "Save and Continue" if you are ready to submit the request.

#### If you select Cancel or Save as Draft:

- i. **Cancel** = A warning message will appear alerting you that cancelling will result in the entered detail being deleted. You can confirm the cancellation or select Save as Draft.
- ii. **Save as Draft** = The data entered so far will be saved without being submitted. You can come back to the transaction later to finish it. The draft transaction can be found on the user's Dashboard in the Drafts widget.

### STEP 8: UPLOAD DOCUMENT(S) AND SELECT "SUBMIT"

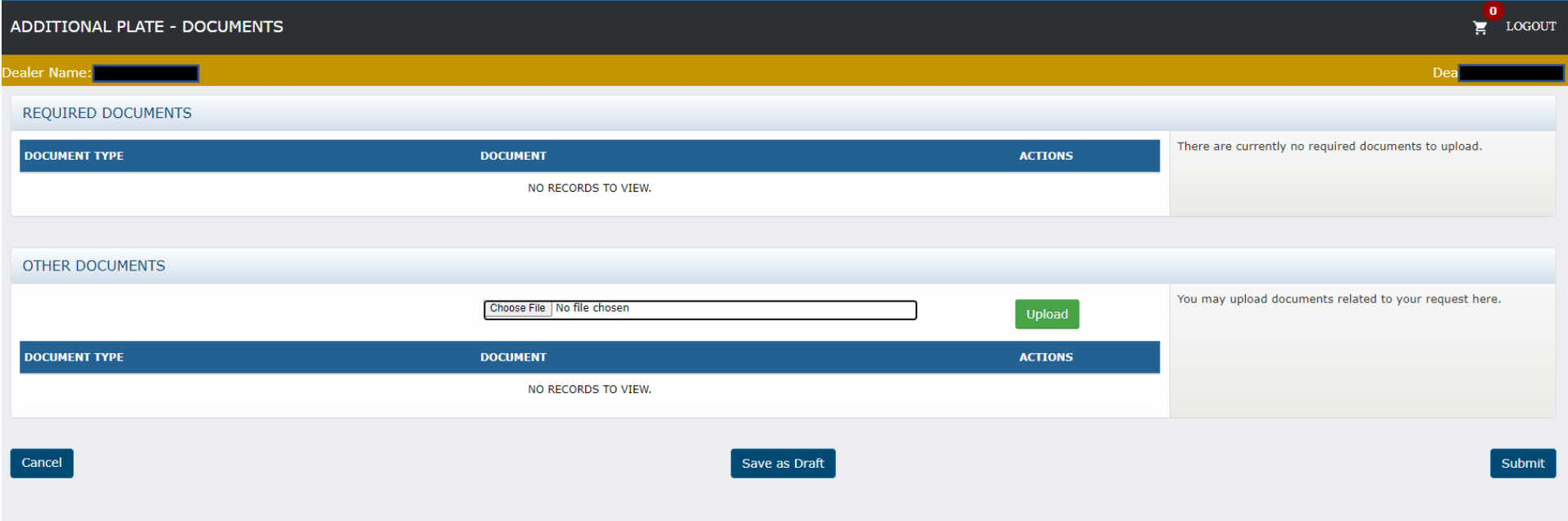

You are not required to submit any documents with this request, but you are welcome to submit any documentation you think might be helpful in assessing your request.

# WHAT TO EXPECT NEXT…

- Your request will be reviewed by a Licensing Clerk and forwarded to a Field Examiner.
- The Field Examiner will review your plate log and sales to determine how many additional plates should be granted.
- Plate Limit Increase Requests are typically reviewed and approved in 3-5 business days; please allow time for your request to be processed.
- It is the dealer's responsibility to monitor the number of interim plates remaining and make a plate limit increase request when supply is low, but not completely exhausted.
- If you are requesting an increase in interim plates because you have no interim plate credits remaining or you will be out in the 3-5 days it will take to process your request, you may send a request for emergency interim plates to [dealers@sos.in.gov.](mailto:dealers@sos.in.gov)

→ Please note you MUST formally submit your Plate Limit Increase Request before any emergency plates will be granted.

 $\rightarrow$ Please also note that emergency interim plates will only be granted once in a 12-month period of time.

• Once your Plate Limit Increase Request has been APPROVED, your **interim license plate credits** will be immediately available for purchase from Plates on Demand and/or your **dealer license plate(s) invoice** will be available for payment on your dashboard.